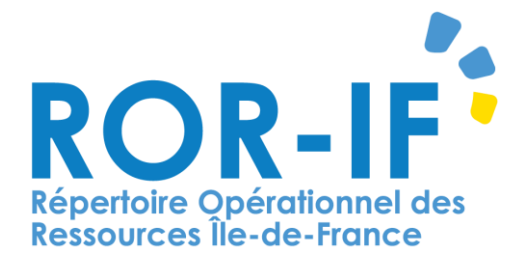

# **GESTION DES COMPTES DANS LE ROR**

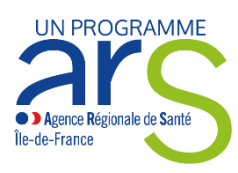

**Connectez-vous au ROR à l'adresse suivante : https://www.ror-if.fr/ror/**

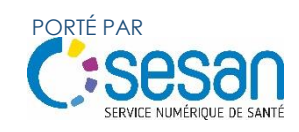

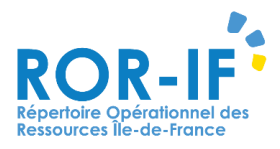

# **GESTION DES COMPTES DANS LE ROR**

## **I.GESTION UTILISATEURS**

**a. Qui peut gérer les comptes et habilitations ?**

Pour gérer des comptes d'utilisateurs, il faut avoir un profil de type « Référent » ou « Direction » :

#### **Rôle :**

- o Direction :
	- **Peut :** 
		- **•** Effectuer la double Validation
		- Effectuer la modification de la structure de son ou ses établissements où il est habilité
		- Voir les anomalies et peut les traiter
		- Créer des comptes référents et consultants
- o Référent :
	- **Peut** 
		- Effectuer la modification de la structure de son ou ses établissements où il est habilité
		- Envoyer la validation au directeur mais pas effectuer de validation finale
	- Créer des comptes consultants
- o Consultant : profil par défaut. Permet de visualiser le répertoire et faire des recherches. Visualiser les disponibilités des lits et signaler des anomalies.
- o Responsable de disponibilité en lits : effectuer la mise à jour des lits chauds disponibles (USIC, USINV, Soins intensif, REA)

La personne dispose alors d'un onglet Gestion dans la barre de Menu.

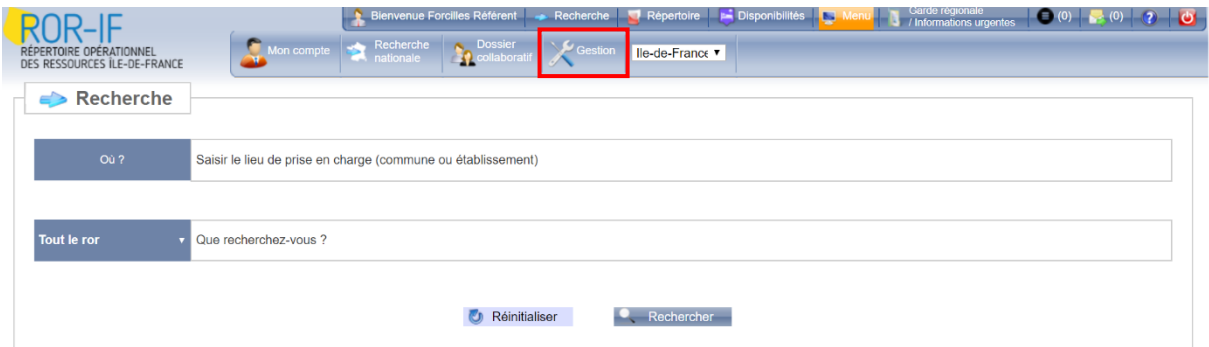

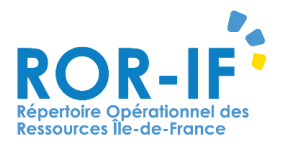

#### **b. Gérer l'arrivée d'un nouvel arrivant :**

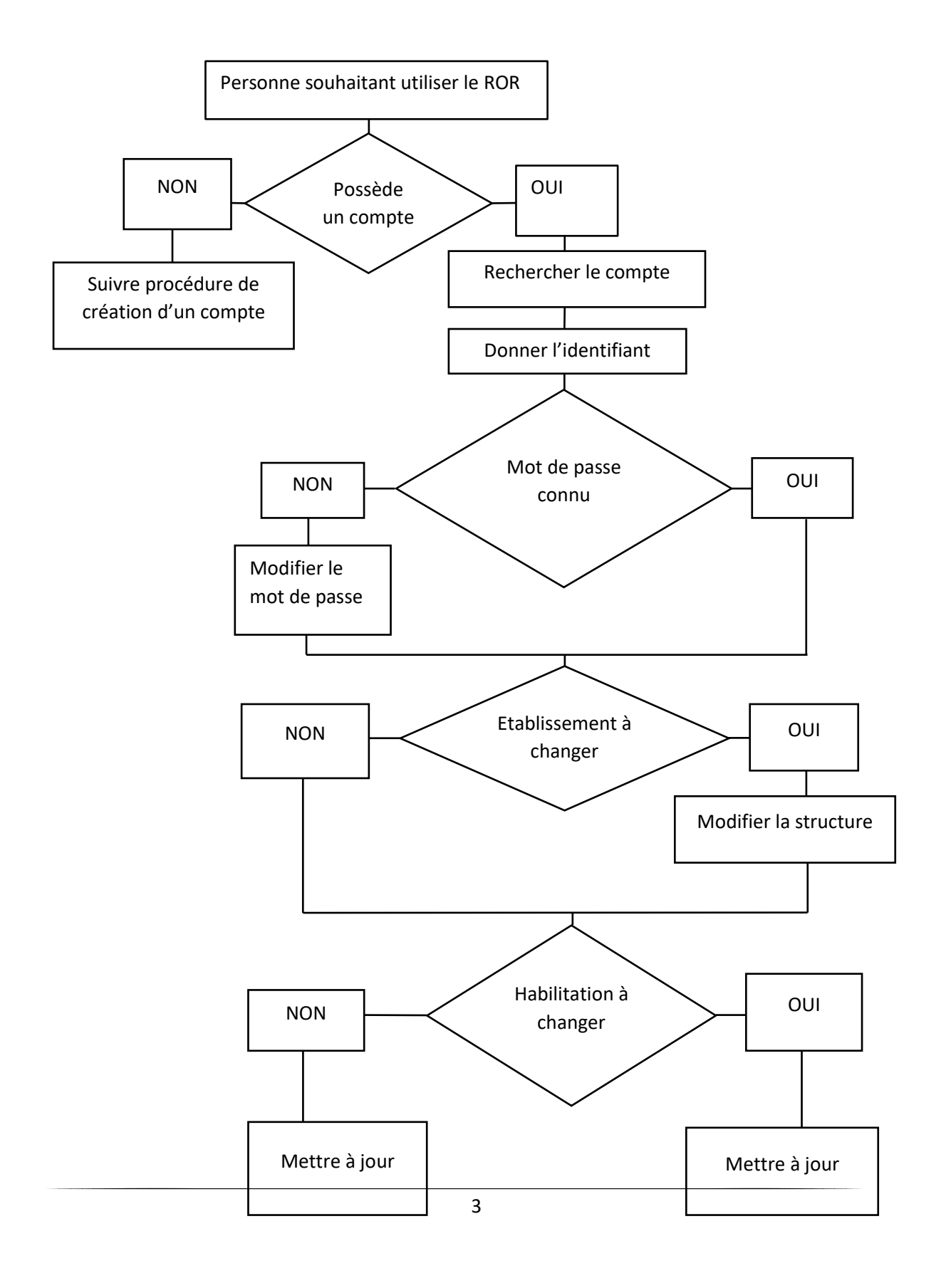

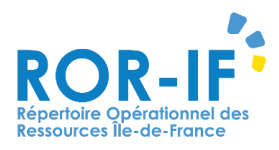

## **II.VERIFIER SI LA PERSONNE A DEJA UN COMPTE SUR LE ROR**

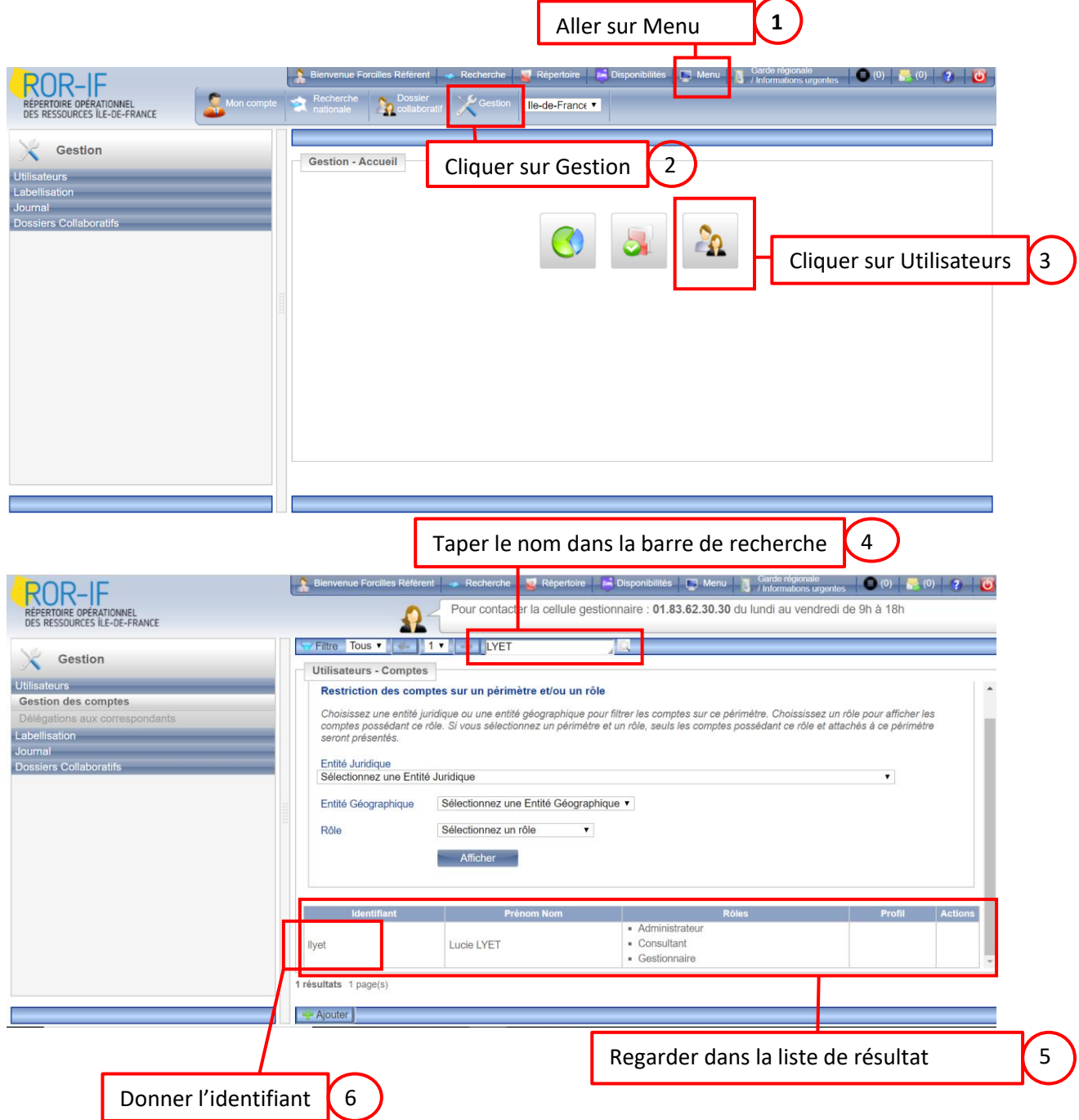

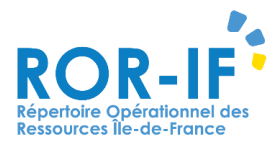

# **III.VERIFIER SI LA PERSONNE CONNAIT SON MOT DE PASSE**

#### **Si la personne ne connaît pas son mot de passe :**

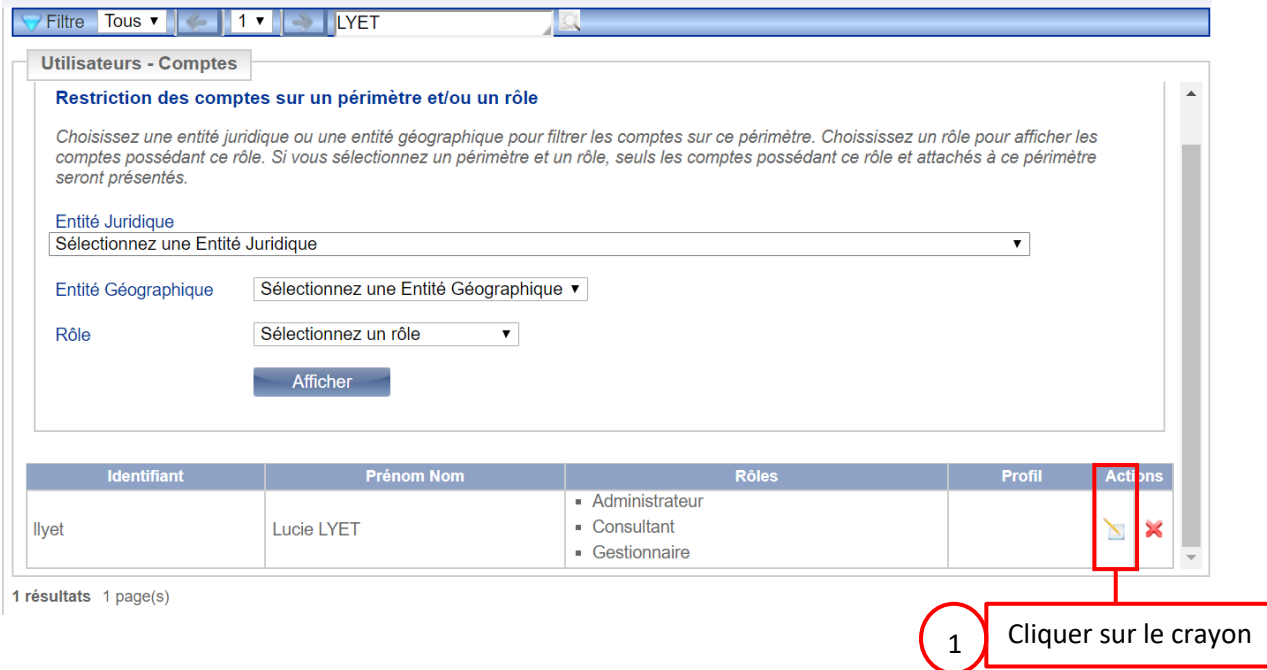

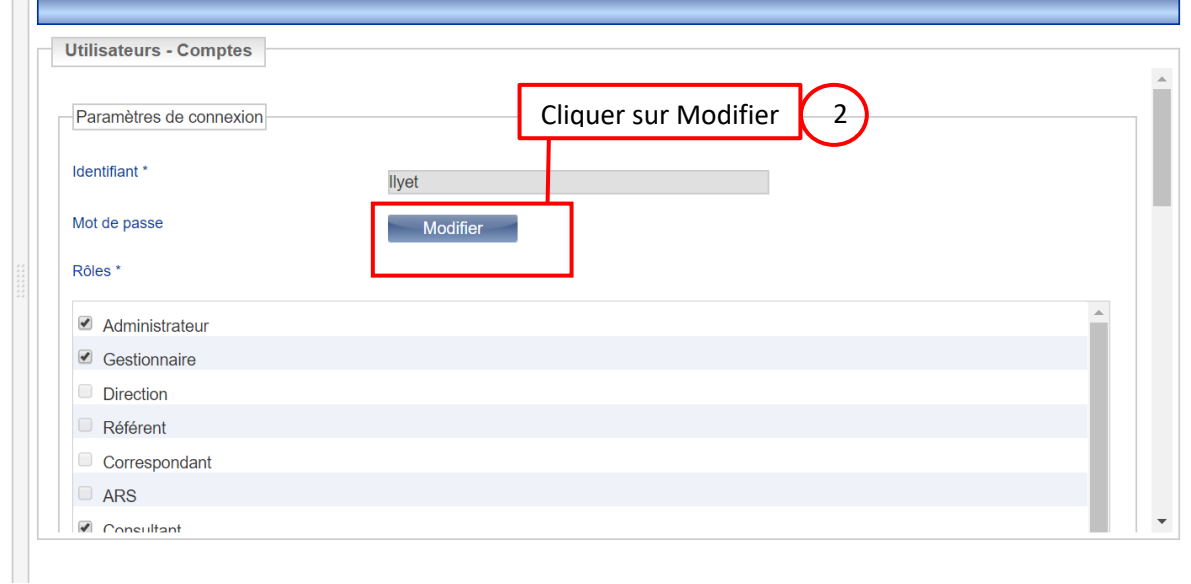

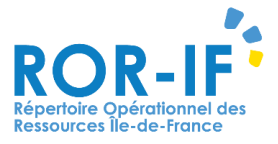

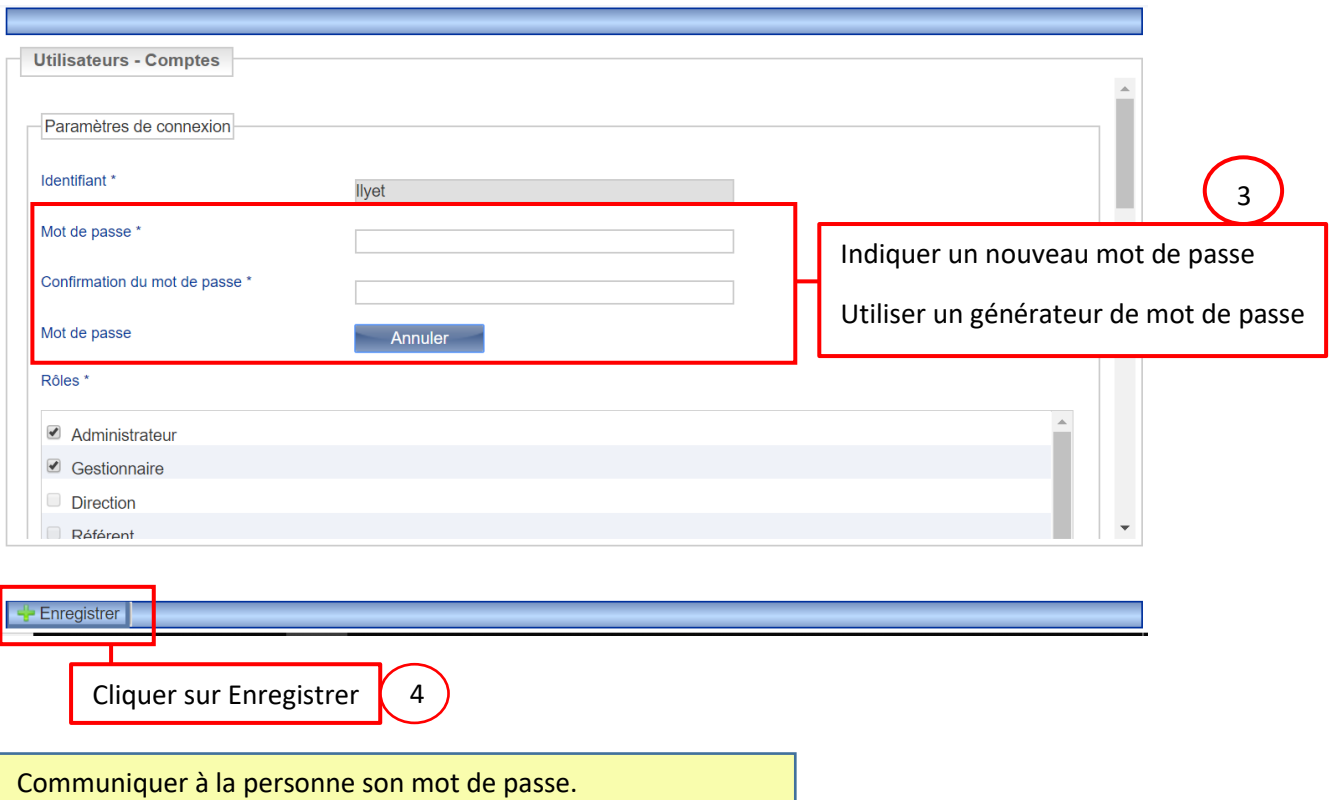

## **1) La personne doit changer de droits ou d'établissement :**

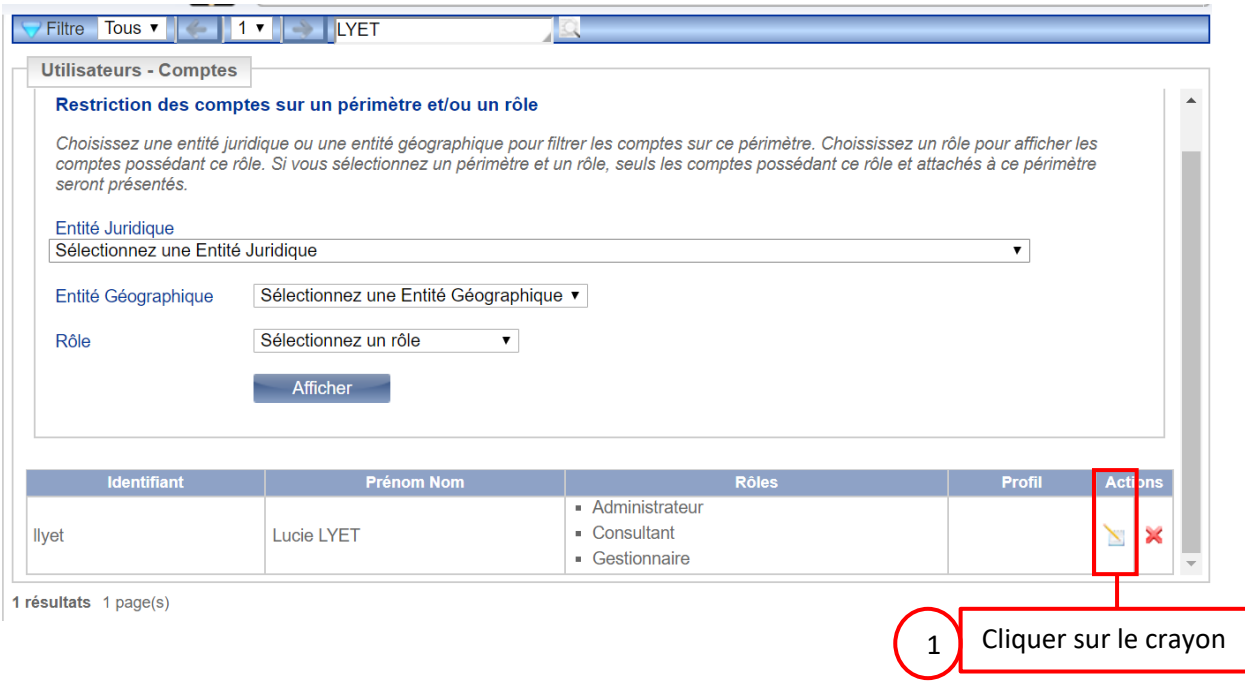

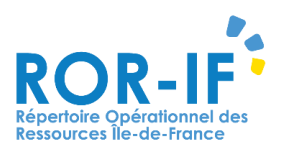

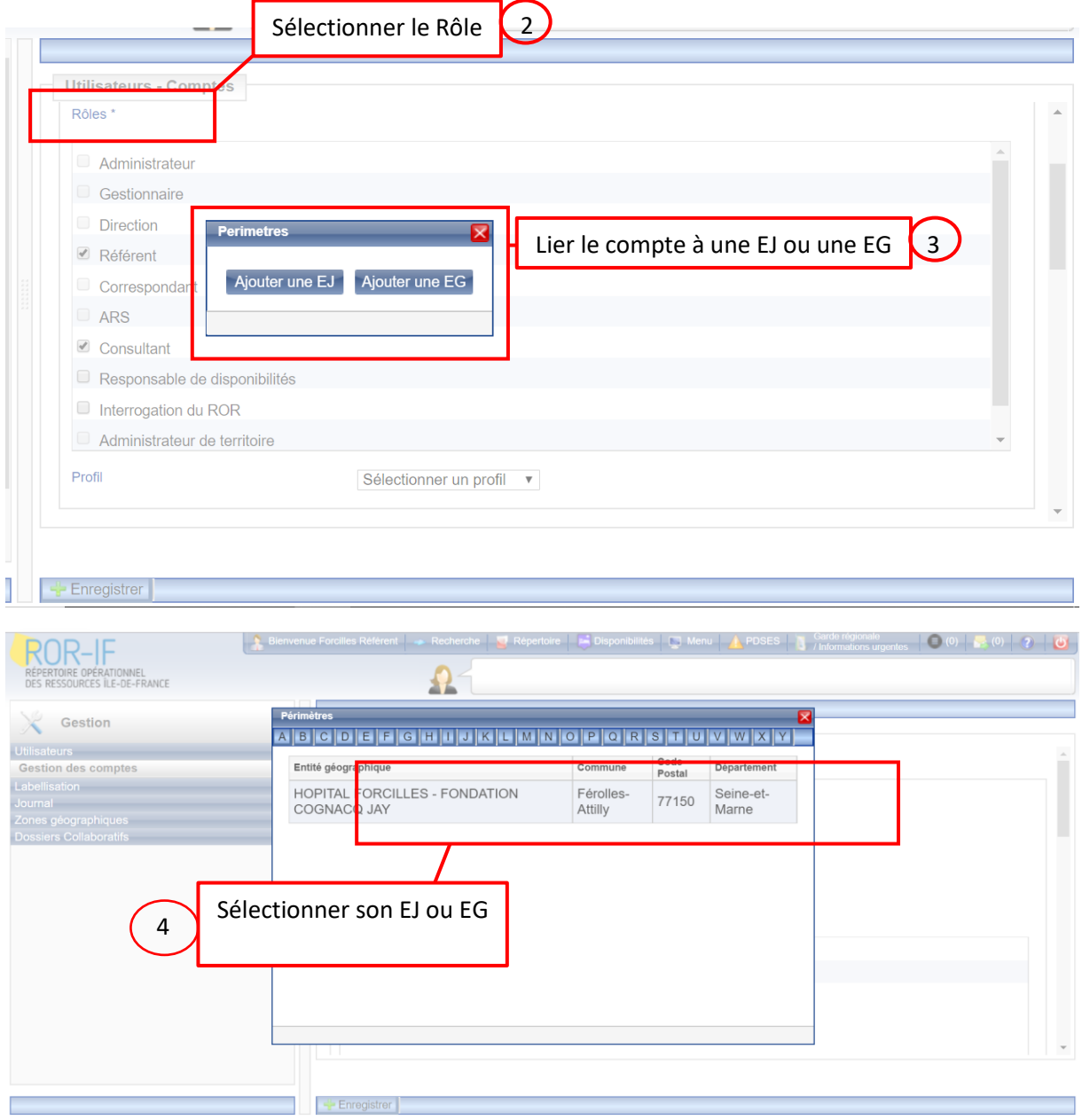

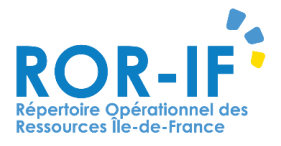

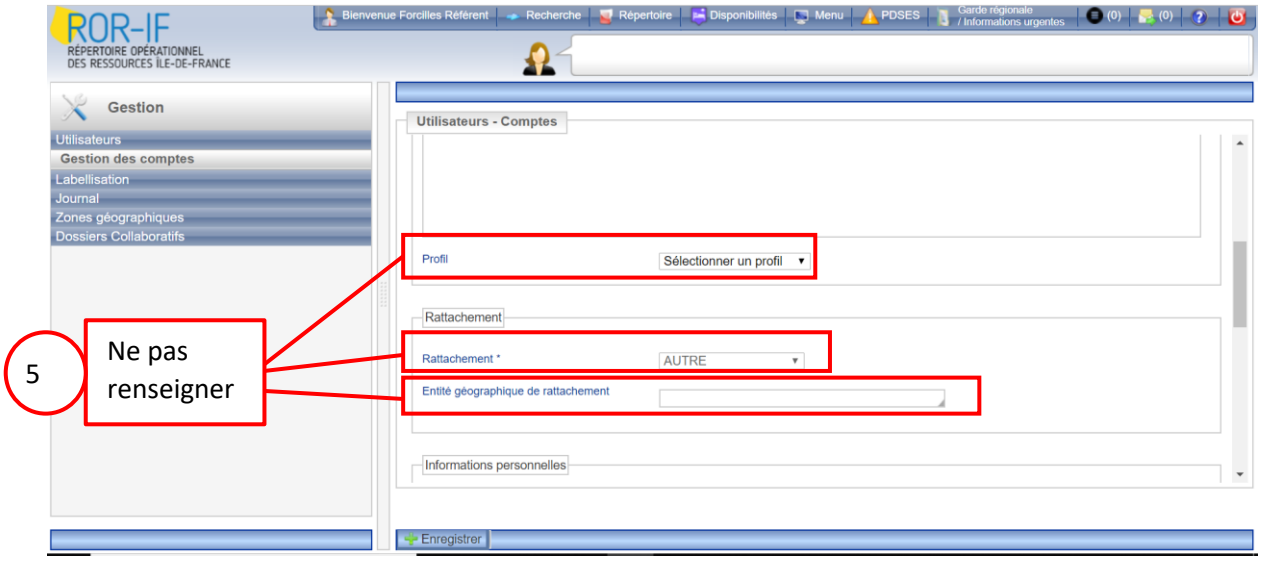

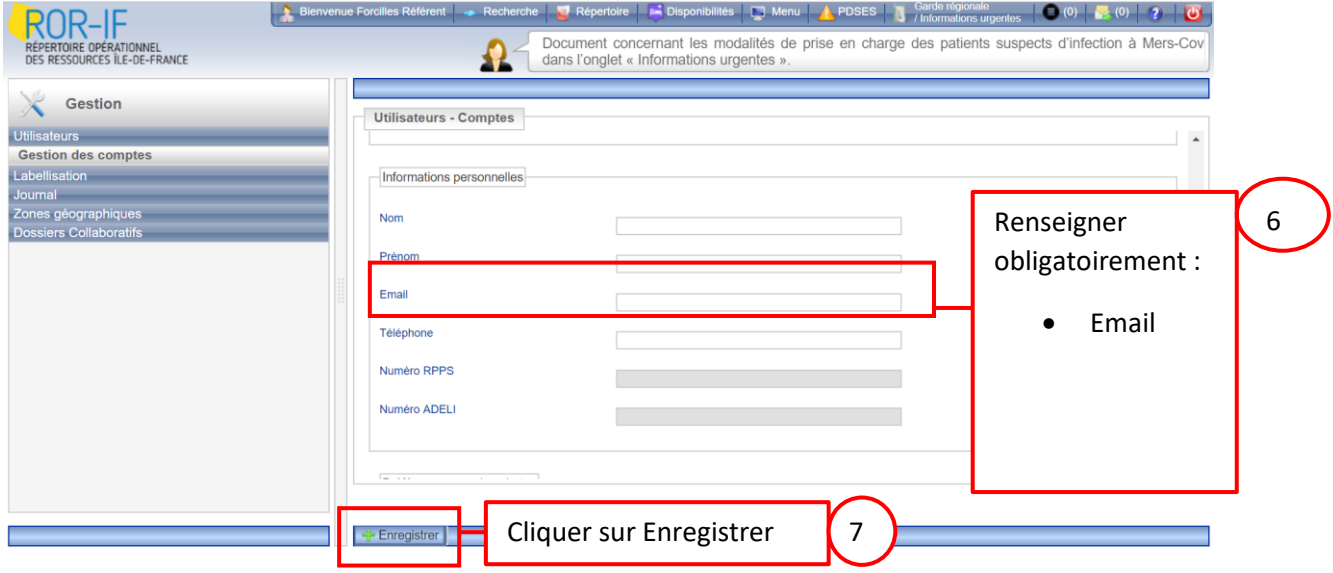

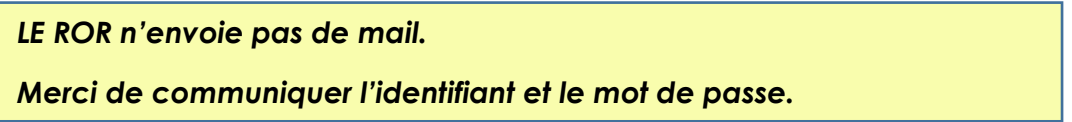

Si la personne n'a pas de compte, il faut faire la création de son compte sur le ROR (Voir ci-dessous).

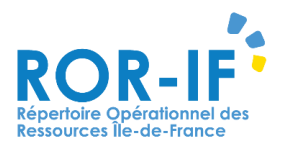

# **IV.Création d'un compte sur le ROR :**

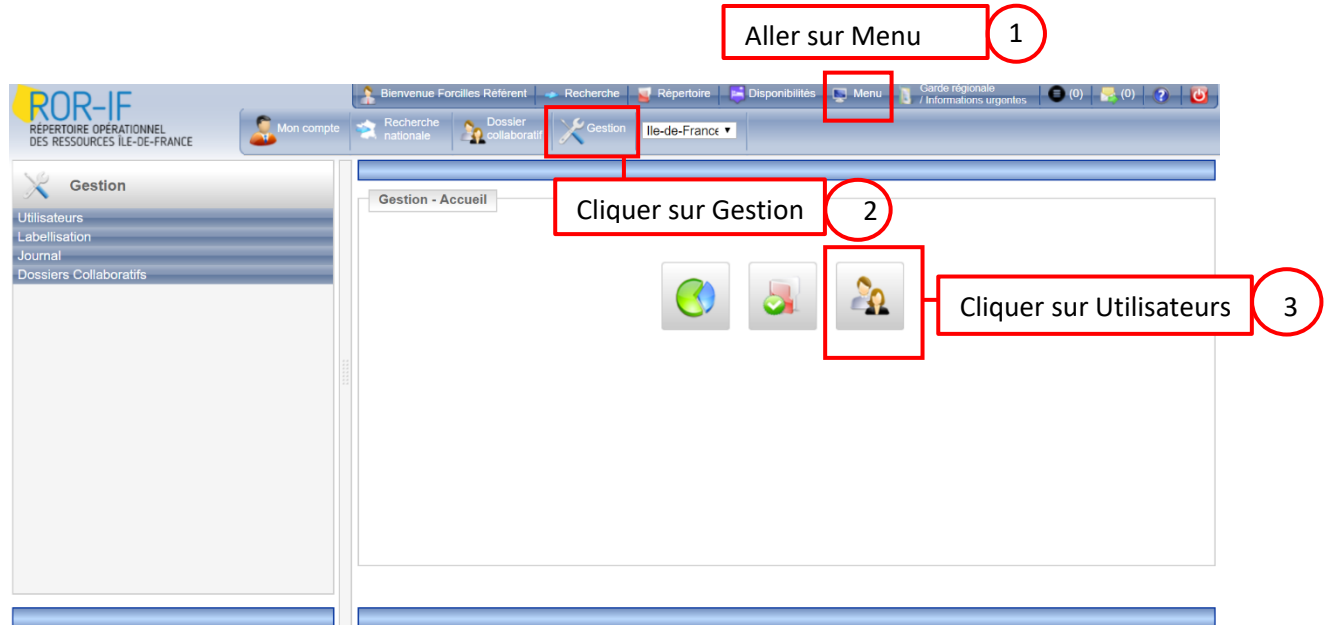

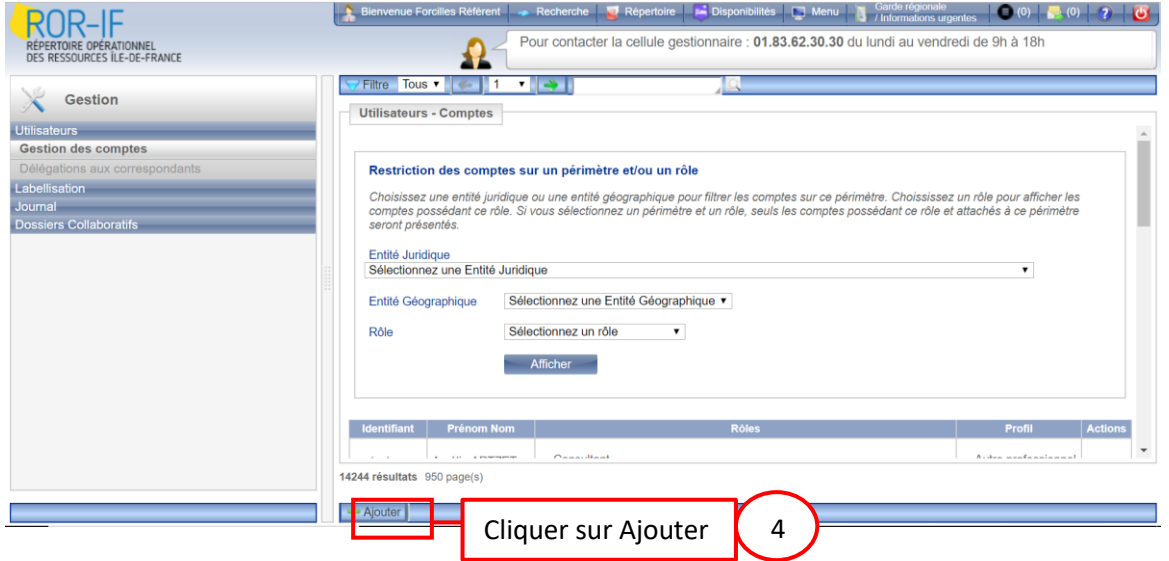

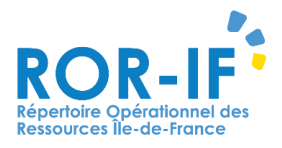

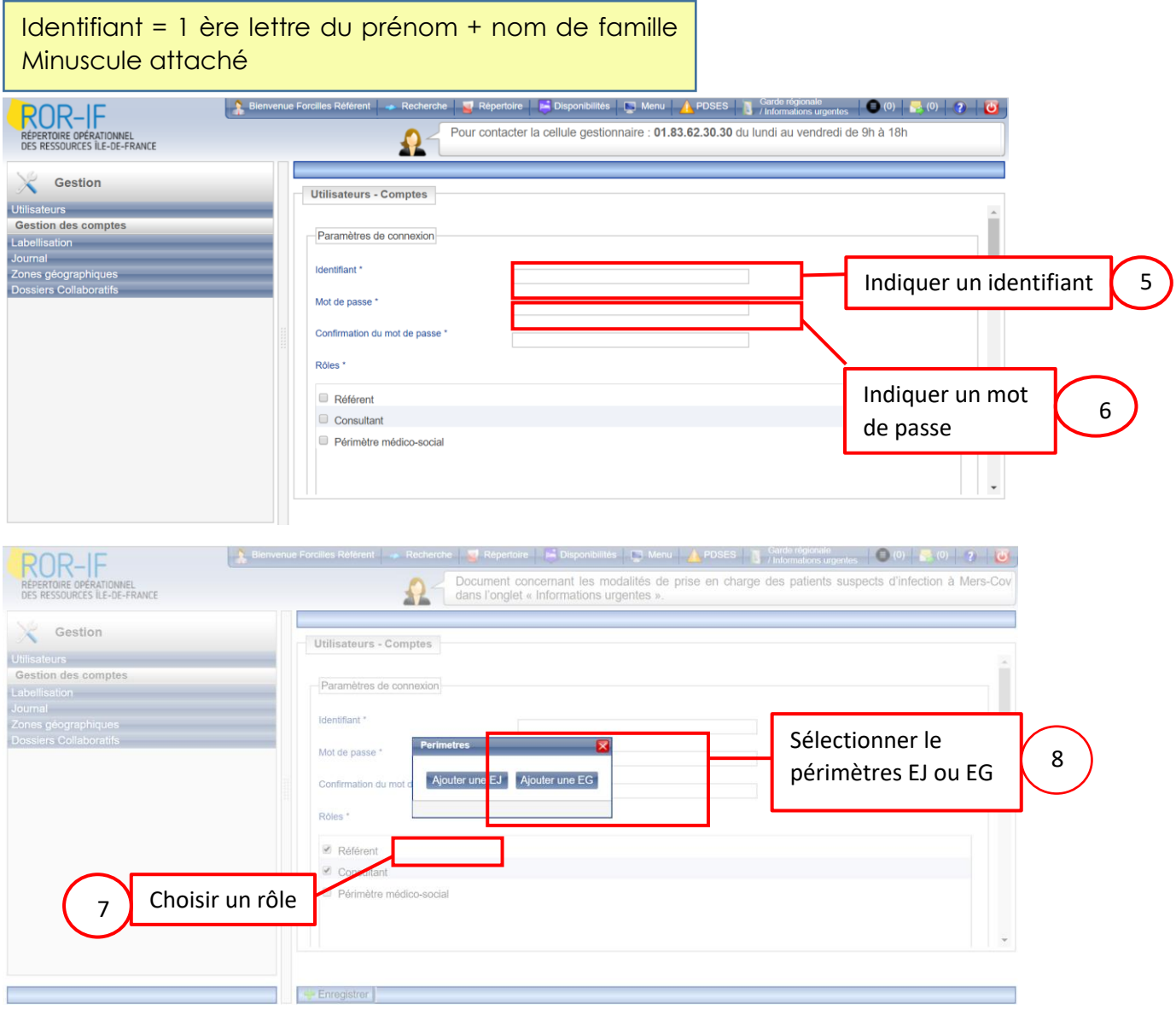

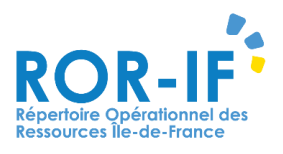

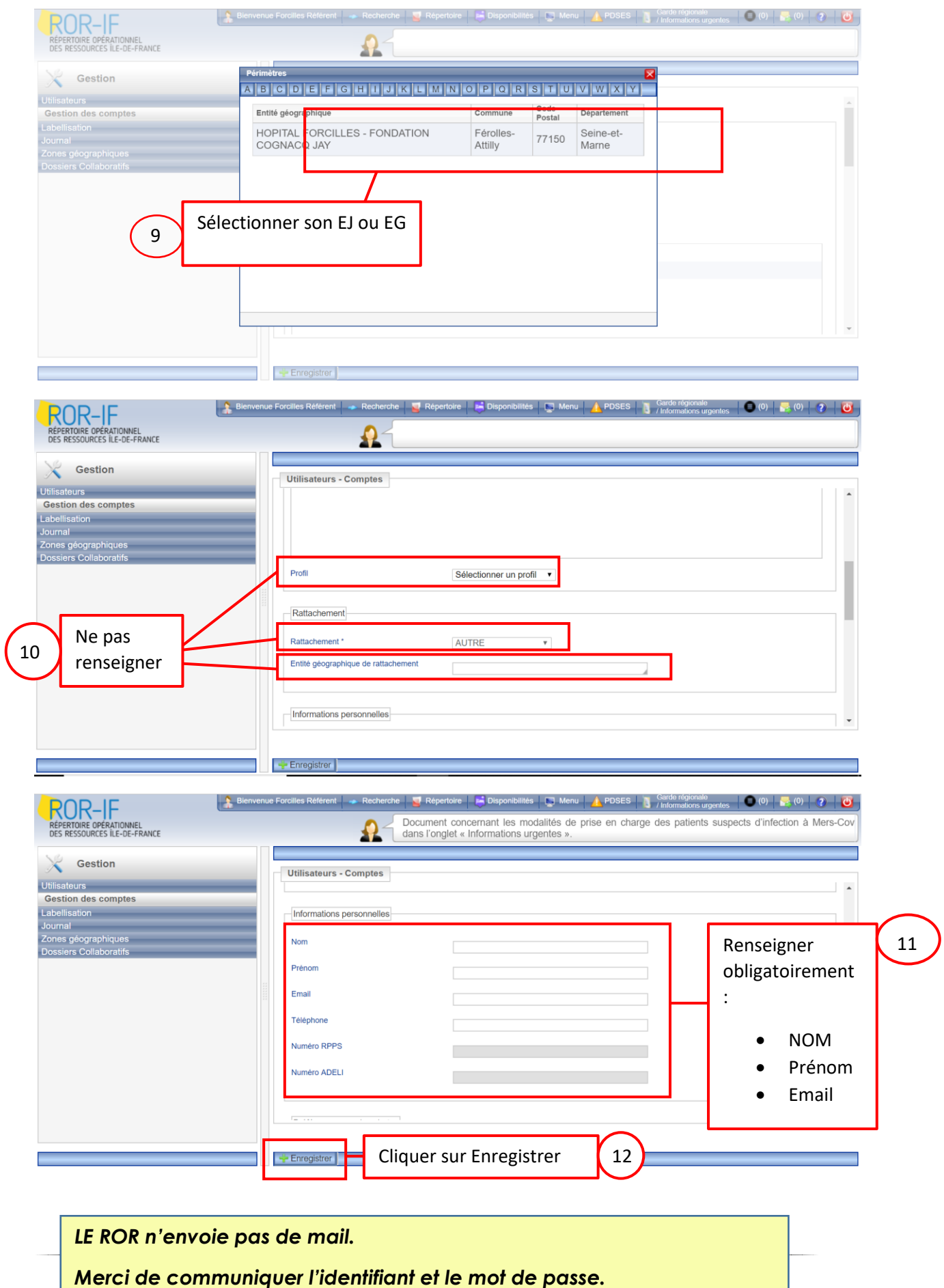

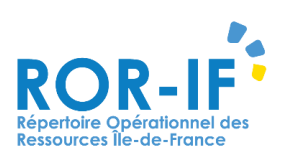

# **V.MODIFIER SON MOT DE PASSE**

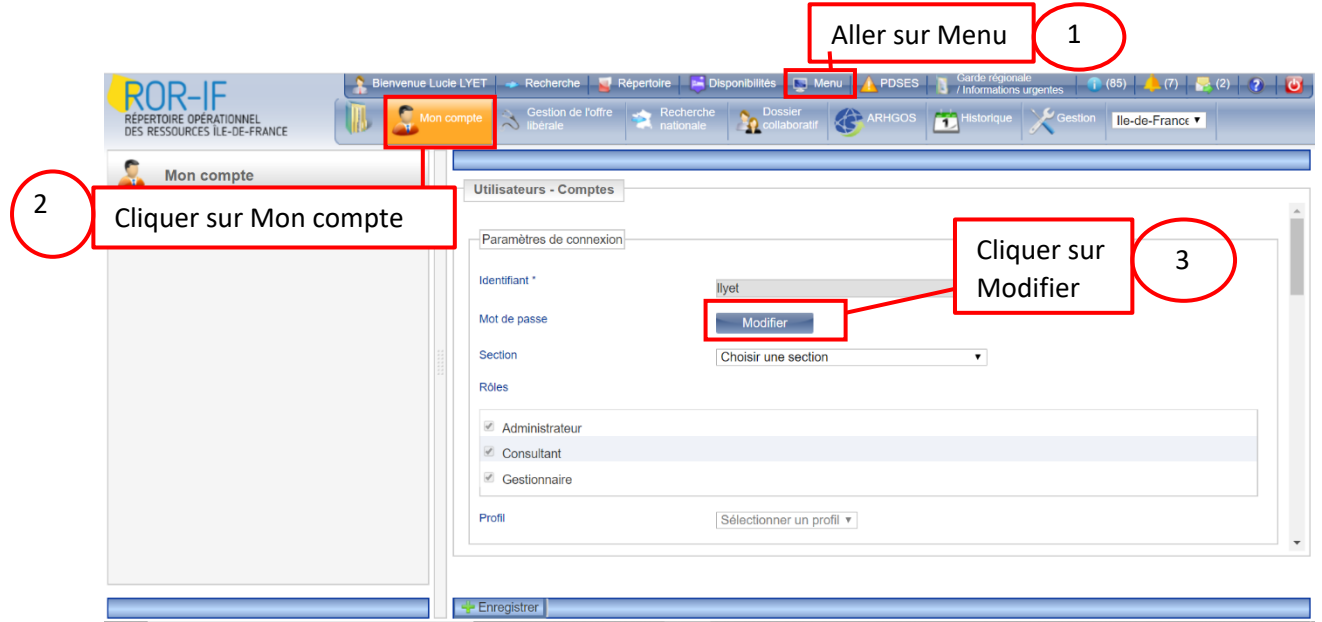

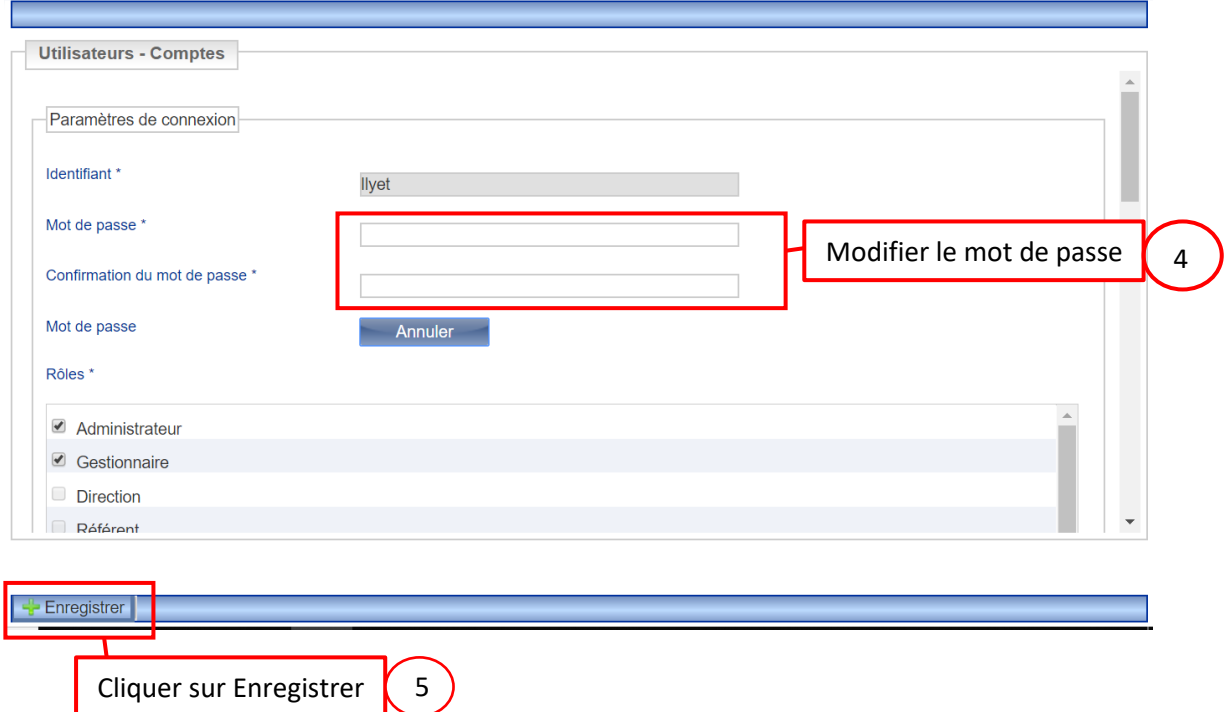

**Pour toutes questions** concernant la disponibilité en lits, la perte d'identifiants ou autres, contactez le support :

# Tél: 01 83 76 30 31 Du lundi au vendredi de 8h à 20h

# ou remplissez le formulaire suivant :

https://formulaire-support.sante-idf.fr

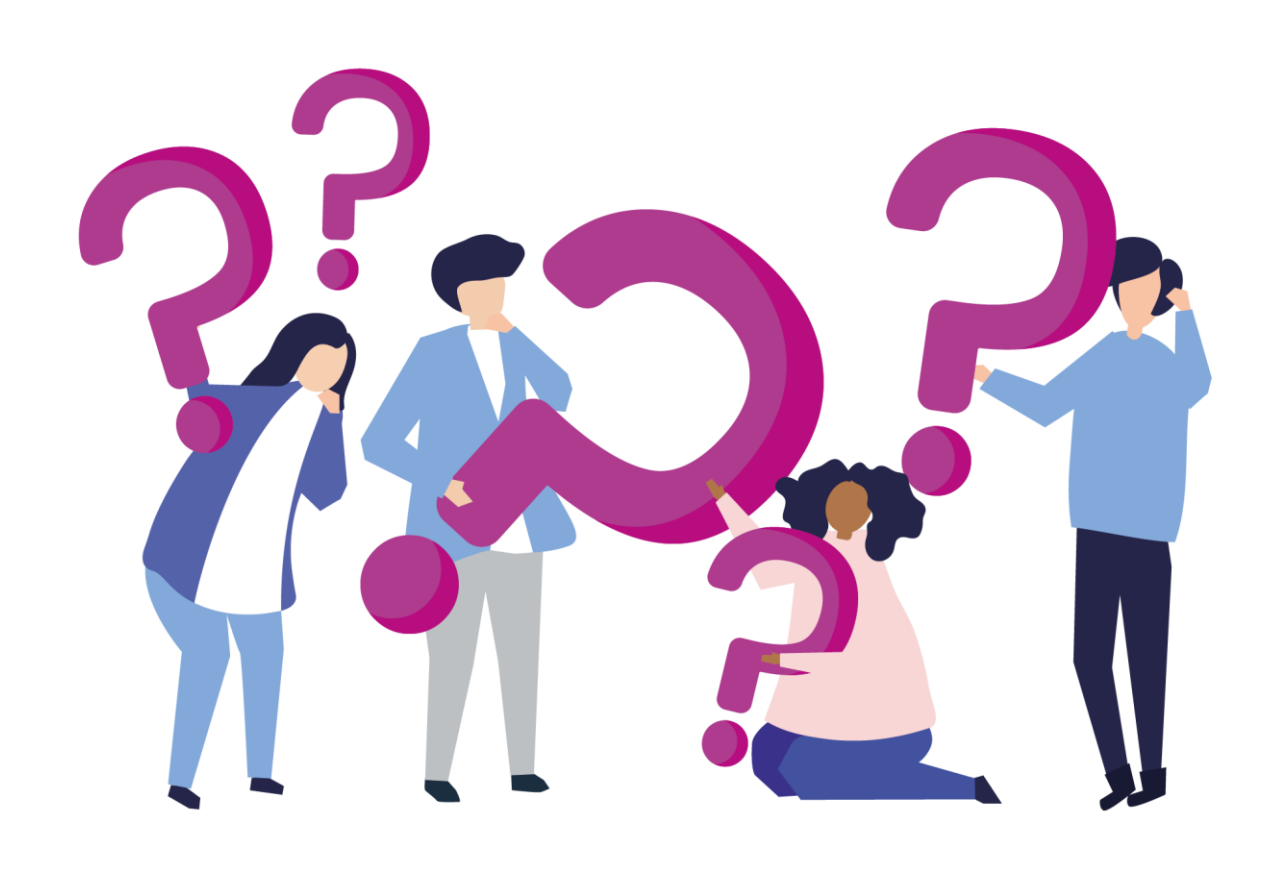